**-1 قم-ي بإنشاء قاعده بٌانات فارغة باسم - مستشفى الجامعة – انشاء** 

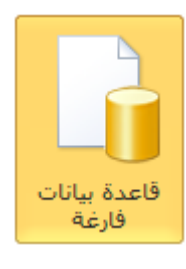

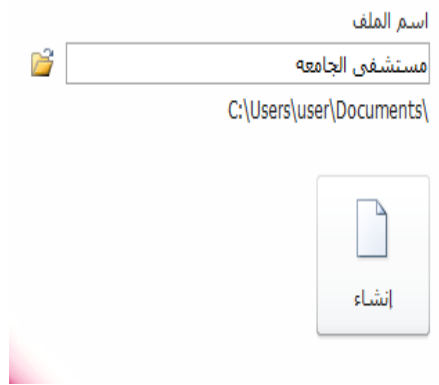

**-2 قم-ي بإنشاء الجداول التالٌة فً قاعدة البٌانات التً قمت بإنشاءاها مع مراعاة ادخال نفس السجالت المذكورة فٌها ;**

**جدول المرضى**

**طرٌقه عرض التصمٌم**

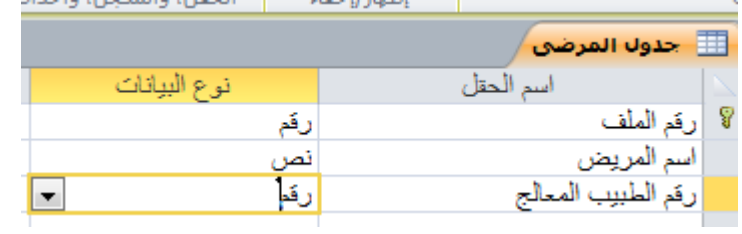

# **طرٌقة عرض ورقة البٌانات**

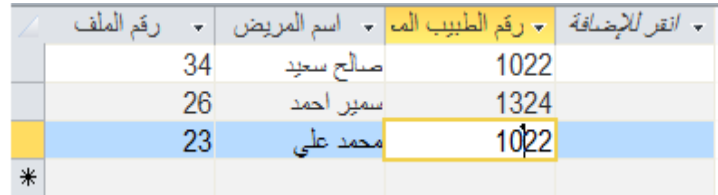

#### **جدول االطباء**

**طرٌقه عرض التصمٌم**

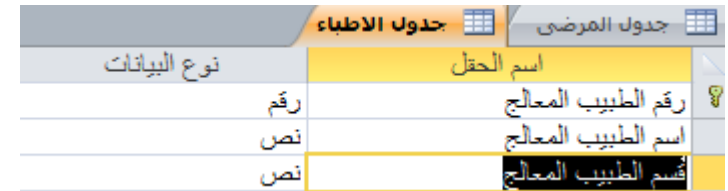

**طرٌقه عرض ورقه البٌانات** 

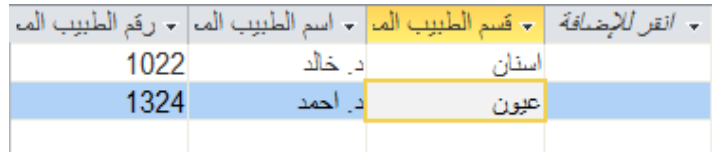

**-3 حدد المفتاح االساسً االنسب فً كال الجدولٌن ;**

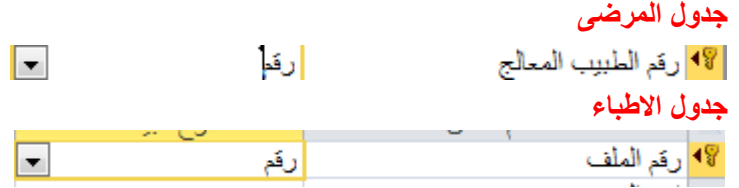

**-4 قم-ي بتحدٌد العالقة المناسبة بٌن الجدولٌن مع فرض التكامل المرجعً**

**تصمٌم – العالقات – تحرٌر عالقات - فرض التكامل المرجعً نحط صح بالمربع بعدٌن موافق** 

الصفحة الرئيسية إنشاء بيانات خارجية أدوات قاعدة البيانات <mark>ا</mark> تصميم

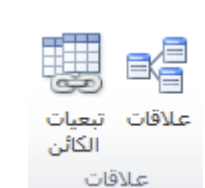

**باالول ٌتم اغالق الجدولٌن ومن بعدها تسون عالقات**

**عالقات – جدول االطباء اضافه – جدول المرضى اضافه -**

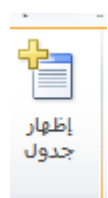

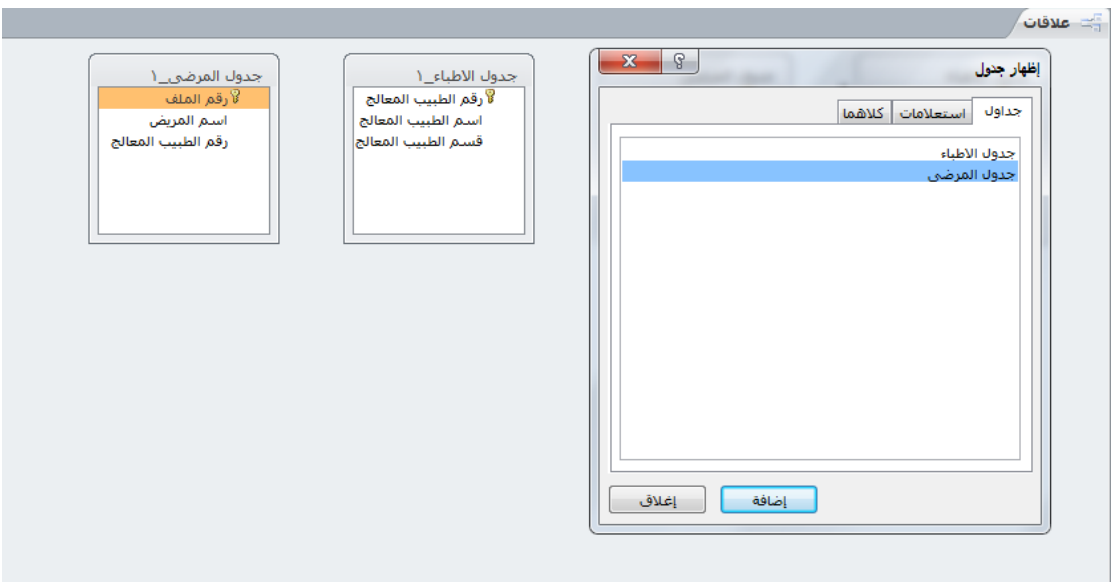

بعدها تسحبون رقم ا<mark>لطبيب المعالج اللي بجدول الاطباء لان هو المكرر بالجدولين ونسوي له علاقه بجدول</mark> **المرضى بعدها ٌطلع لكم جدول تحرٌر العالقات** 

## تسحبون رقم الطبيب المعالج للجهه الثانيه

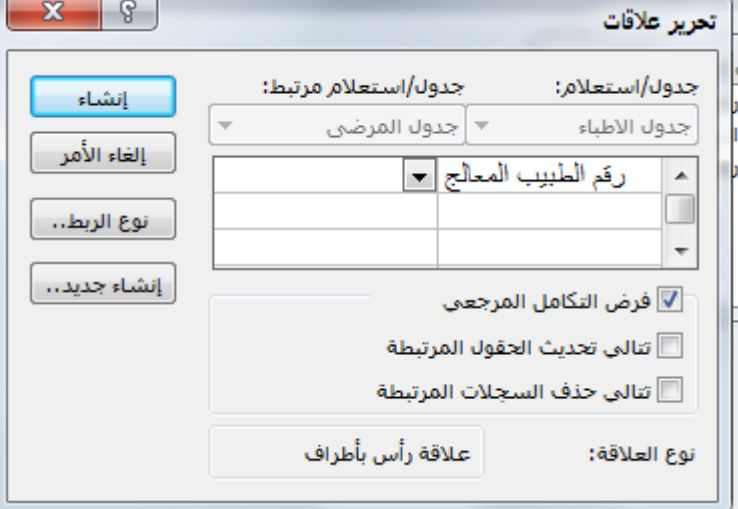

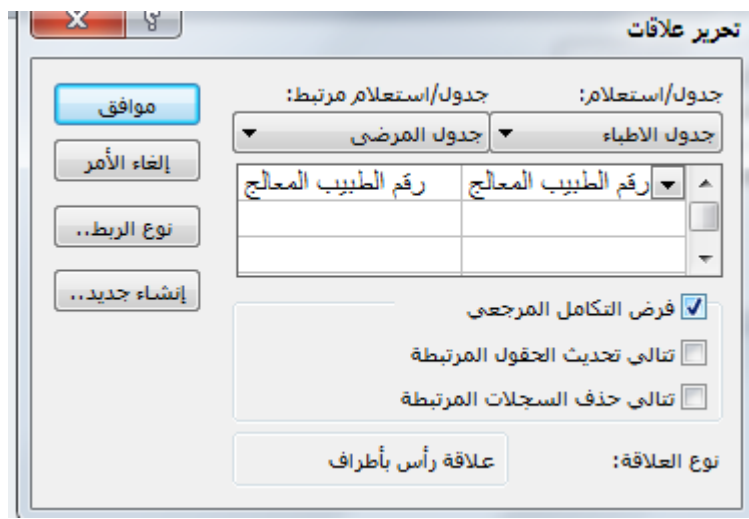

## **التنسون الصح بفرض التكامل المرجعً**

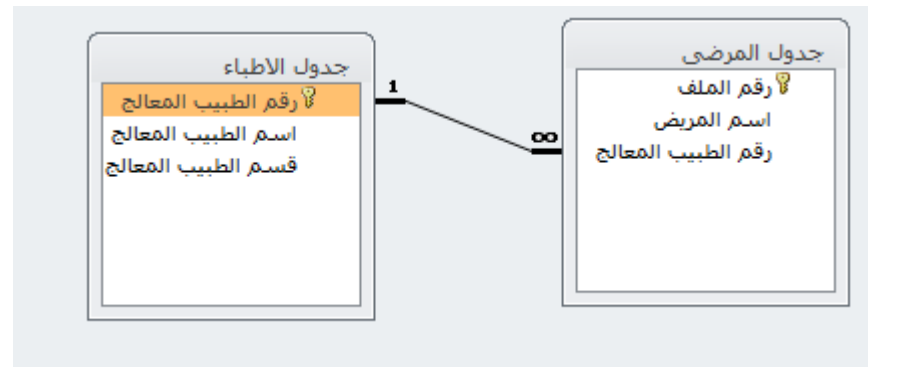

**وٌظهر لنا بشكل هذا عالقة راس بأطراف مكتوب نوع العالقة بتحرٌر العالقة**

#### **واذا تبون تتاكدون انه ضبط تسون حفظ ومن بعدها تروحون**

# **جدول االطباء تضغطون على عالمه الزائد**

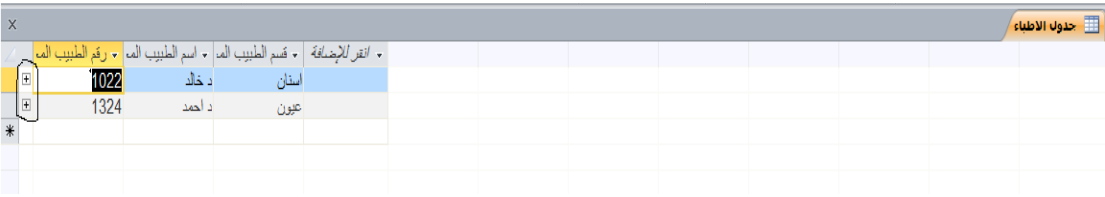

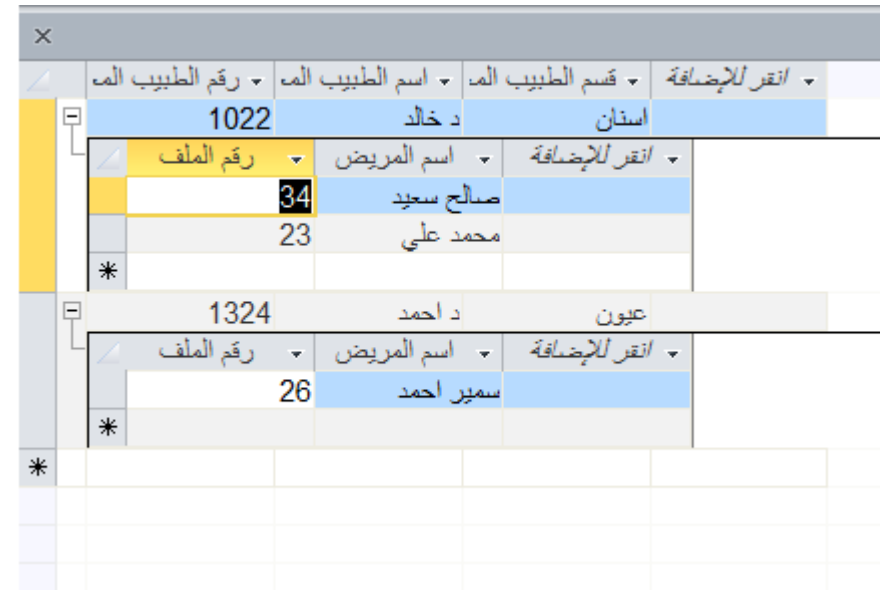

ويطلع لناا زي كذاا اذا م طلع معناته غلطانين بش*ي* 

**-5 انشئ-ي نموج باسم بٌانات المرضى على جدول المرضى مع ادراج جمٌع الحقول من النموذج**

**تدخلون على طرٌقه عرض ورقة البٌانات – جدول المرضى - انشاء – نموذج -** 

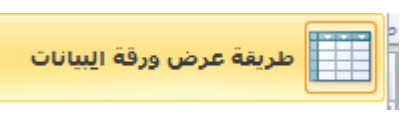

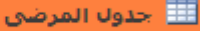

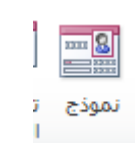

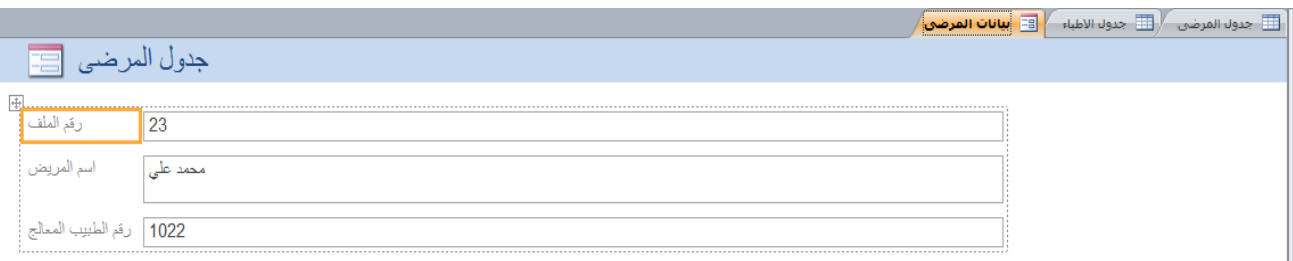

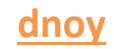

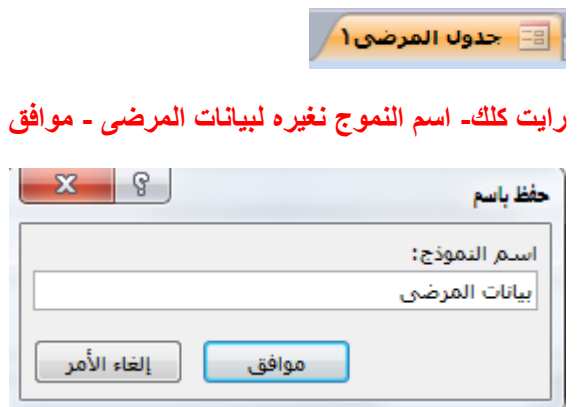

التنقل بالنموذج عن طريق التنقل من تحت

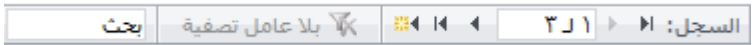

م يجيبها الا رجالها طال عمركم ....

وفالكم الفل مارك